## **SUBJECT: Kent information to player**

To join Kent duplicates you will be sent a link the day before playing. Please click on the link.

Please enter your name using CAPS at beginning of first name and surname, enter your EBU number (NOT 123456) in the ID Number box and then click on Login

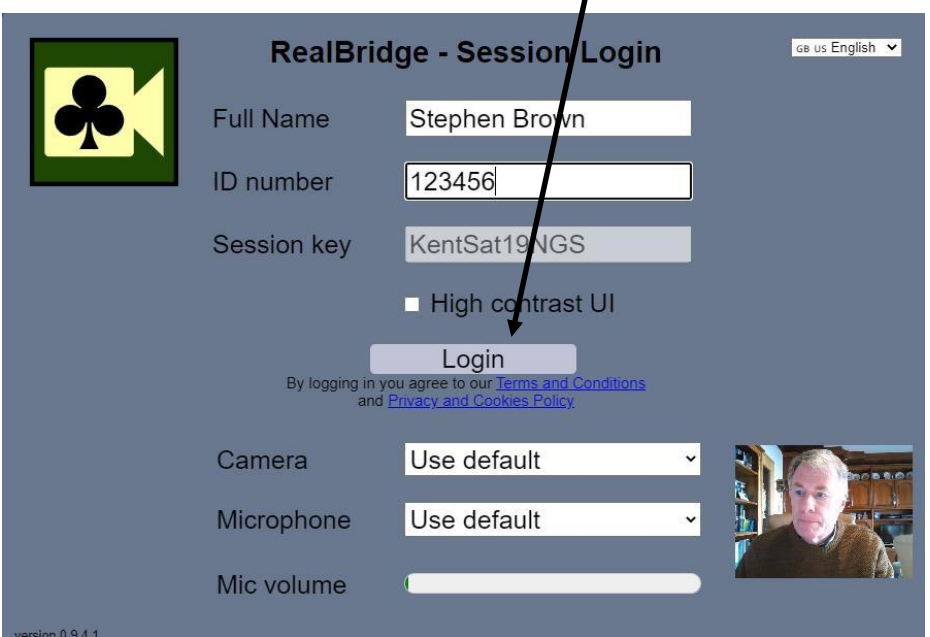

If you enter your name in the correct format then you will always be automatically seated. If not you are put in the lobby. Log off and login again with the correct format name. You can chat to the TD in the lobby if you are unable to get seated. Your picture is in the bottom left hand corner when you are seated at a table. You partner will be top right. The director will open the session around 45 mins before it starts and we would be grateful if everyone was seated 15 mins before the start time to have time to sort out any issues and then start on time. If you try to login now, you will get the message: "Director has not opened the session yet".

## If this is your first time.... please read the [Players Guide.](https://www.bridgewebs.com/kent/RealBridge%20Players%20Guide%20Nov2020.pdf)

You will get a better experience if you are using a device with a camera and microphone. As with BBO, please give a detailed system summary at the start of each round, using the **CHAT** facility. e.g. Acol, 4cM, 12-14, 3 weak twos, standard carding, Hi-lo=even, A for attitude, K for count and McKenny discards. Use e.g. CTRL C to copy, CTRL V to paste. It is really important to give info on carding as well as bidding.

## **AS IN REAL LIFE AND UNLIKE BBO YOU SHOULD ALERT PARTNER'S BIDS (NOT YOUR OWN)**

Every hour you should click the **redial button** (next to the eye).

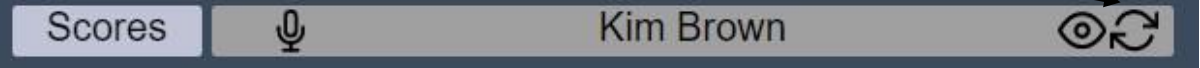

Enjoy your game.

Stephen, Kent Competitions Secretary.